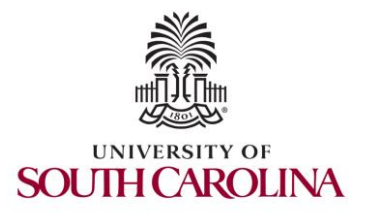

2023 Internet2 Technology Exchange

Science DMZs and Networking for All

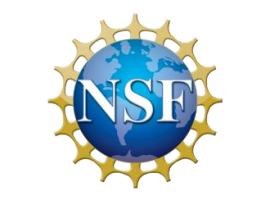

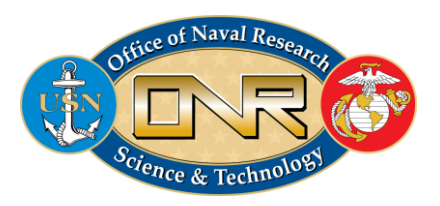

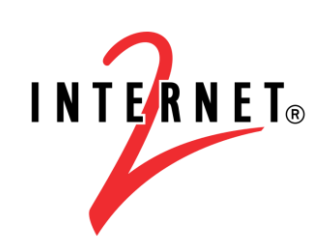

**MINORITY SERVIN** 

Hands-on session 2: Measuring Performance Metrics with perfSONAR and Displaying them on Grafana

> Jose Gomez University of South Carolina https://research.cec.sc.edu/cyberinfra/

University of South Carolina (USC) Energy Sciences Network (ESnet)

September 18, 2023

# perfSONAR 5 Lab Library

- Lab experiments
	- Lab 1: Introduction to Mininet
	- Lab 2: Setting Administrative Information via perfSONAR Toolkit GUI
	- Lab 3: Scheduling Regular Tests Using perfSONAR GUI
	- Lab 4: Configuring Regular Tests Using pScheduler CLI Part I (throughput, latency, and traceroute)
	- Lab 5: Configuring Regular Tests Using pScheduler CLI Part II (repeat, store, monitor, and cancel)
	- Lab 6: Defining Regular Tests with a pSConfig Template
	- Lab 7: Configuring pScheduler Limits
	- Lab 8: Visualizing pScheduler Measurements using Grafana
	- Lab 9: Observing the Impact of TCP Window Scaling and Small TCP Buffer Sizes

Lab 10: Investigating the Effects of MTU Mismatch

# Organization of the labs

Each lab starts with a section *Overview*

- ➢ Objectives
- $\blacktriangleright$  Lab topology
- $\triangleright$  Lab settings: passwords, device names
- $\triangleright$  Roadmap: organization of the lab

*Section 1*

- ➢ Background information of the topic being covered (e.g., fundamentals of perfSONAR)
- $\triangleright$  Section 1 is optional (i.e., the reader can skip this section and move to lab directions)

*Section 2… n*

 $\triangleright$  Step-by-step directions

### Lab Description

- This lab shows how to show perfSONAR measurements on Grafana
- The user will display throughput, latency, and loss measurements on a dashboard
- The dashboard shows the measurements produced by pScheduler and stored in the OpenSearch database

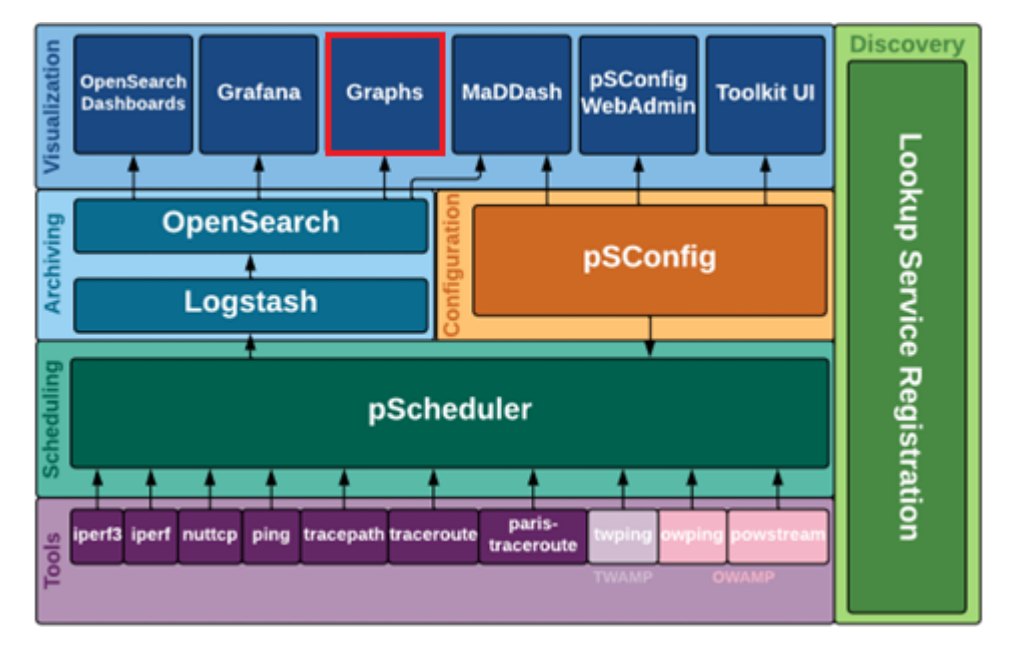

perfSONAR Layers

### Lab Description

- The lab presents a basic topology with two perfSONAR nodes and multiple routers
- The topology runs on Mininet which interacts with real traffic

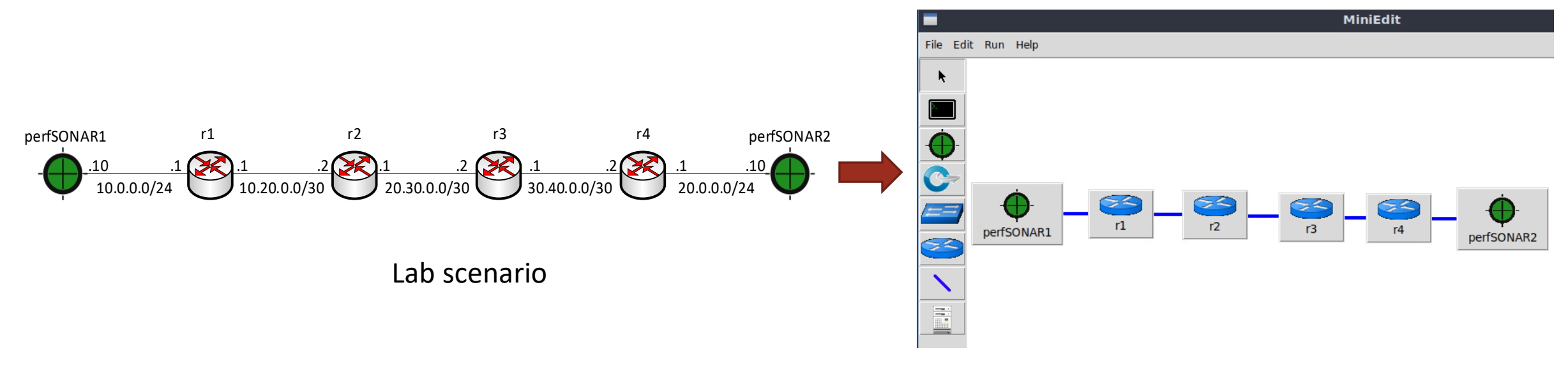

Mininet topology

#### Lab Description

- The user launches Grafana on a Docker container
- The lab manual shows the steps to create and organize basic dashboards

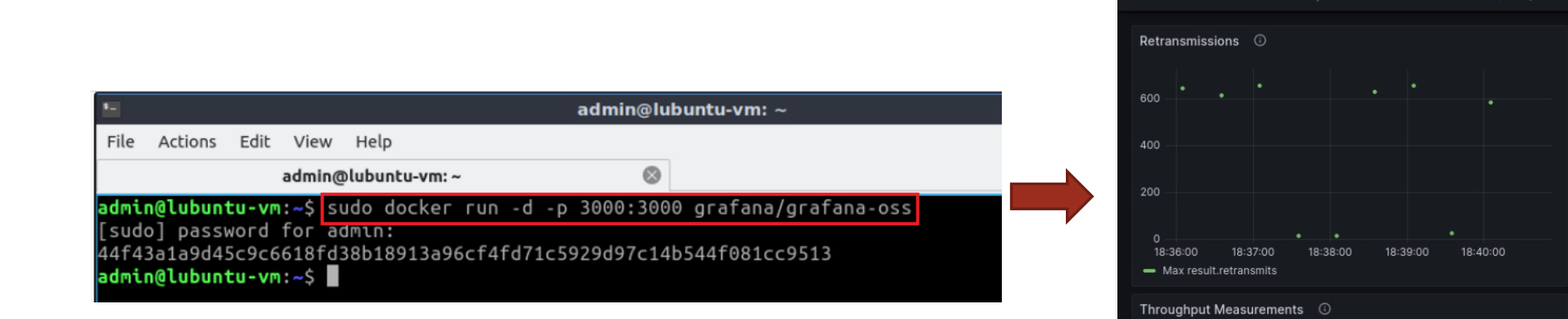

Running Grafana on a Docker container

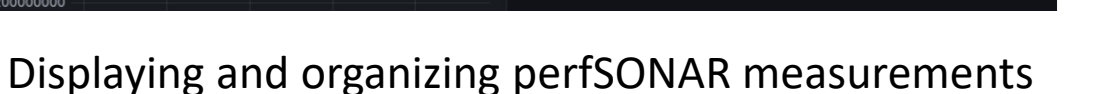

Q Search or jump to..

**三** Home > Dashboards > perfSONAR lab dashboard ☆ �

500000000 400000000 300000000

 $E = C t + k$ 

RTT Measurements ©

© ⊙ Last 5 minutes > Q ℃

18:38:00

18:39:00

18:40:00

M+ Add > Fa

0.0403

0.04025

0.0402

0.04015